### **איך למצוא את סך-כל הציטוטים?**

מאגרי המידע שיפורטו להלן מכסים טווח רחב של פרסומים אקדמיים במספר רב של דיסציפלינות. במאגרים אלה, לצד כל פרסום מצוין מספר הציטוטים שלו בפרסומים אקדמיים אחרים **הנכללים**  במאגר. קיימת חפיפה מסוימת בין המקורות (כתבי-העת הנכללים בכל מאגר), אך לכל מאגר יש מדיניות שונה המתייחסת להיקף הכיסוי ולמקורות המידע הנכללים בו.

לדוגמה: Science of Web ו-Scopus כוללים בעיקר כתבי-עת שפיטים )Reviewed-Peer ) ולעומתם, Scholar Google כולל מקורות מסוגים נוספים, שאינם אקדמיים בהכרח )למשל, ניירות עמדה של גופי מחקר, דוחות ממשלתיים וציבוריים, מצגות ועוד).

## **Web of Science – Core Collection**

במאגר זה נבצע חיפוש לפי שם מחבר, למשל:

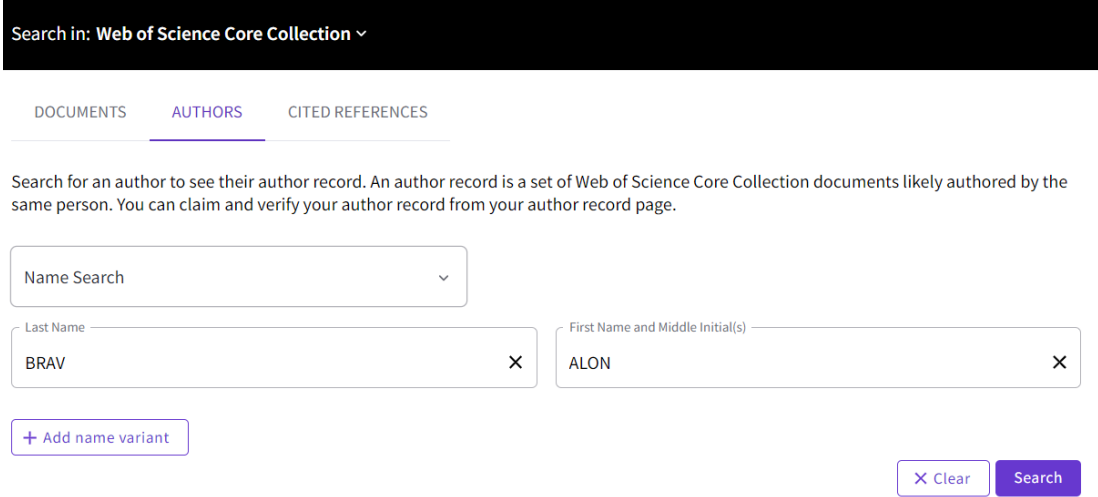

תחת הלשונית Author נקליד את שם משפחתו של המחבר ואת האות הראשונה של שמו בתיבת החיפוש (המערכת תציע אפשרויות ונוכל לבחור מתוכן).

נלחץ על S<sup>earch</sup> לביצוע החיפוש.

בחלקו העליון של העמוד שהתקבל נוכל לראות את פרטיו של המחבר:

Brav, Alon This is an algorithmically generated author record  $\Phi$ 

Duke University Fugua Sch Business DURHAM, NC, USA

About Published names (i) Bray, Alon Bray, A Organizations (i) 2008-2021 National Bureau of Economic Research 1997-2021 Duke University Web of Science ResearcherID: A-6176-2014  $\odot$ 

#### ואת רשימת הפרסומים שלו במאגר:

PUBLICATIONS AUTHOR IMPACT BEAMPLOT

#### 25 Publications from the Web of Science Core Collection

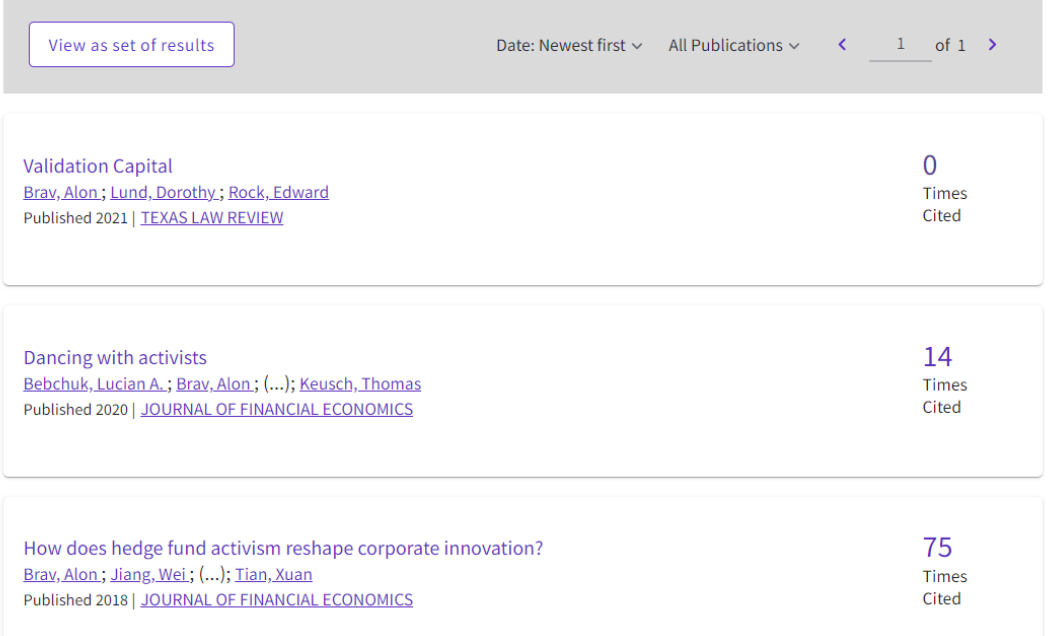

### **בצדו הימני של המסך מופיע מידע ראשוני על נתוני הציטוטים שלו:**

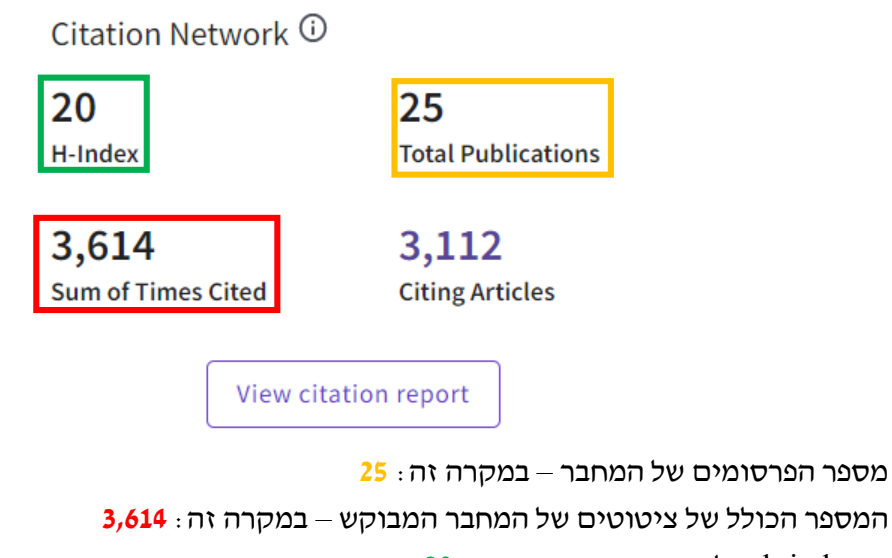

ה-index-h של המחבר – במקרה זה: **20**

כדי לצפות בנתונים ללא ציטוטים עצמיים, יש להיכנס לדו"ח המלא באמצעות לחיצה על

View citation report

בדו"ח שמתקבל, נוכל לראות:

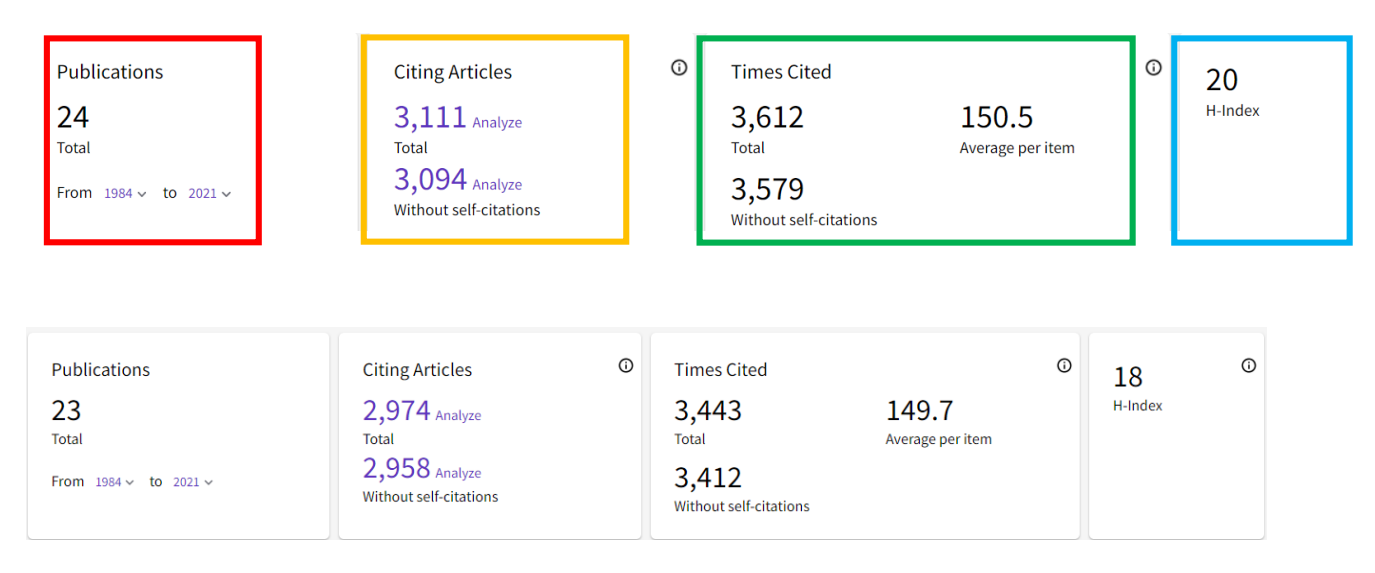

את **מספר הפרסומים** שנמצאים ב-**Collection Core Science of Web**. במקרה זה: 24 )אפשר לראות את שנות הפרסום של המחבר המבוקש(.

את **מספר הפריטים שהוא ציטט**, כולל ציטוטים עצמיים )במקרה זה: 3,111( ובלי ציטוטים עצמיים )3,094(.

**מספר הפעמים שהוא צוטט** כולל ציטוטים עצמיים )במקרה זה: 3,612( ובלי ציטוטים עצמיים )3,579( וכן, מספר הציטוטים הממוצע לפרסום )150.5(.

ואת ה-H-Index שלו (במקרה זה: 20).

## **[Scopus](http://lib.haifa.ac.il/departments/yaaz/hadracha/menus/rep/exllibris/metalib/ip_db_access.php?http://www.scopus.com)**

תחת הלשונית Authors נקליד את שם משפחתו של המחבר ואת שמו הפרטי בתיבת החיפוש.

נלחץ על S<sup>earch</sup> Q לביצוע החיפוש.

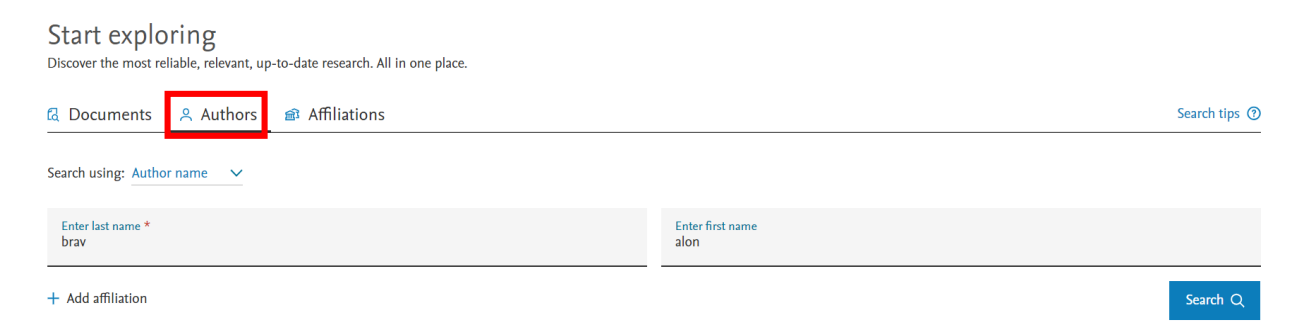

במסך שהתקבל יש לסמן את הזיהוי של החוקר שחיפשנו. אם יש לו יותר מזיהוי מחבר אחד, נסמן את כל רשומות הרלוונטיות ונלחץ על <sup>View citation overview</sup> (המחבר יוכל לבקש מיזוג של שתי הרשומות : באמצעות לחיצה על Request to merge authors )

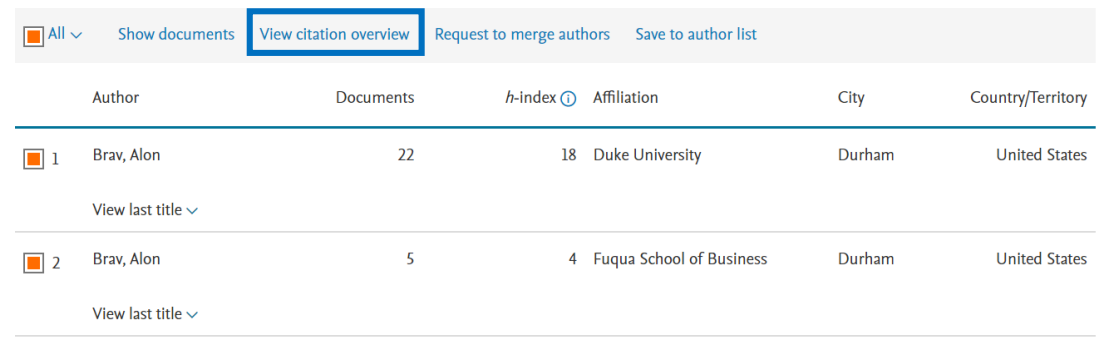

כעת נוכל לראות את נתוני הציטוטים של החוקר – כפי שהם מופיעים במאגר:

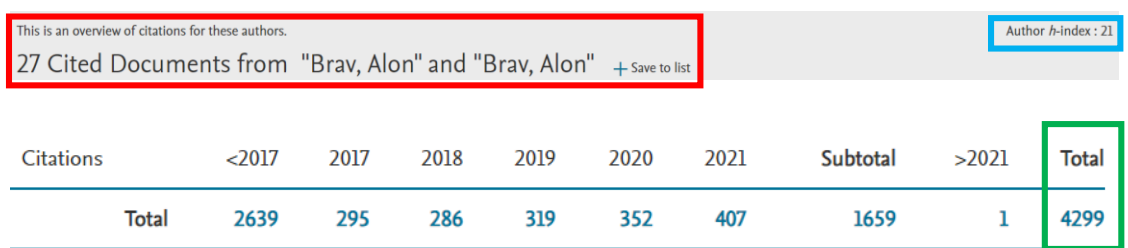

אפשר לראות שלחוקר Alon ,Brav יש **27** פרסומים במאגר.

הוא מצוטט בסך הכול **4,299** פעמים וה-index-h שלו: **21**

כדי להסיר ציטוטים עצמיים מן המספר הכולל, יש לסמן את:

. וללחוץ על <sup>Update</sup> כעת נוכל לראות שהמספרים השתנו מעט

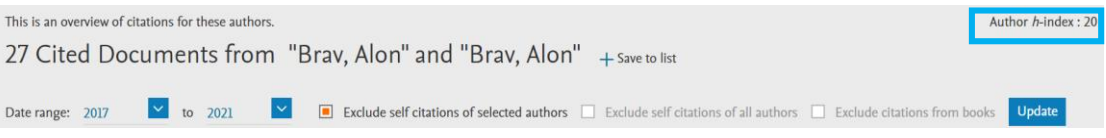

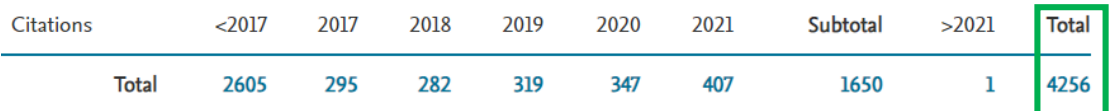

מספר הציטוטים השתנה מ**4,299**- פעמים ל.**4,256**-

ה-h-index ירד מ-21 ל-20.

# **[Google Scholar](http://scholar.google.com/)**

ב-Scholar Google אפשר לצפות בנתוני ציטוטים של חוקרים שיצרו לעצמם פרופיל חוקר אישי.

עבור חוקרים ללא פרופיל ולהצגת מדדים נוספים, יש להתקין את היישום [Perish or Publish](http://www.harzing.com/resources/publish-or-perish) ולבצע בו את החיפושים.

## **Scholar Google – עבור חוקרים שיש להם פרופיל**

ב-Scholar Google נקליד את שם החוקר בתיבת החיפוש:

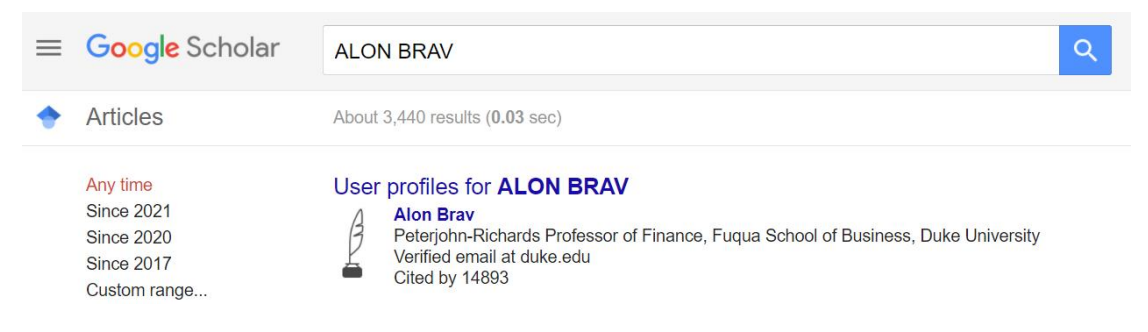

כבר בשלב זה נוכל לראות כי ל-Brav Alon יש פרופיל בגוגל סקולר ואת מספר הפעמים שהוא צוטט. לחיצה על שמו תוביל לפרופיל שלו:

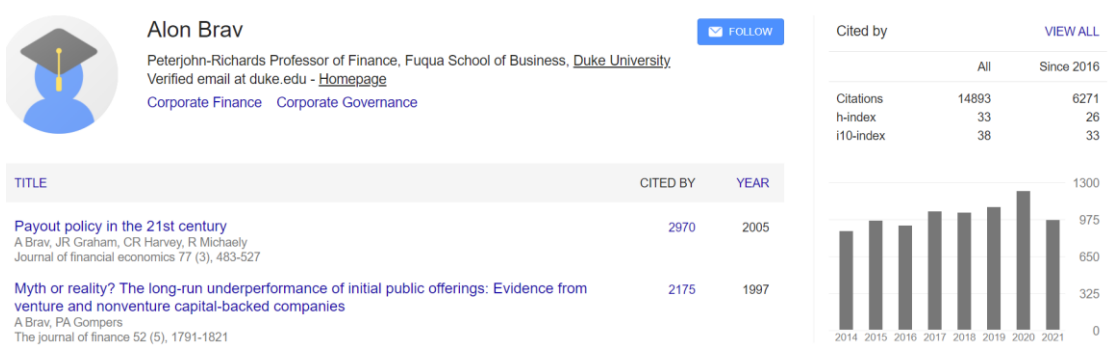

בצד ימין של המסך אפשר לראות שסך כל הציטוטים של החוקר Brav Alon ב- Scholar Google הוא: 14,893 )אין אפשרות להסיר ציטוטים עצמיים(. אפשר לראות גם את ה-index-h של המחבר – במקרה זה: 33

## **Perish or Publish( עבור חוקרים שאין להם פרופיל ב-Scholar Google)**

ראשית, יש להתקין את היישום על המחשב האישי – אפשר מהקישור [הזה.](https://www.harzing.com/resources/publish-or-perish)

מדריך להתקנת התוכנה, הפעלתה ושימוש בה מופיע תחת לשונית "מאגרי מידע" באתר הספרייה מדריכים לחיפוש.  $\Leftarrow$ 

במסך המתקבל, יש ללחוץ על סימן ה-<sup>דב</sup> ולבחור ב- New Google Scholar Search :

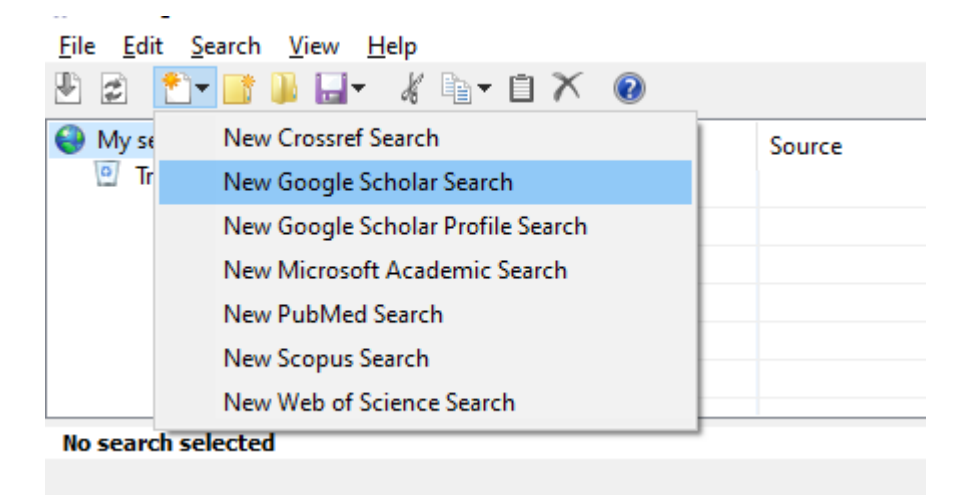

כעת יש להקליד את שם החוקר המבוקש בתיבת החיפוש המתאימה, למשל:

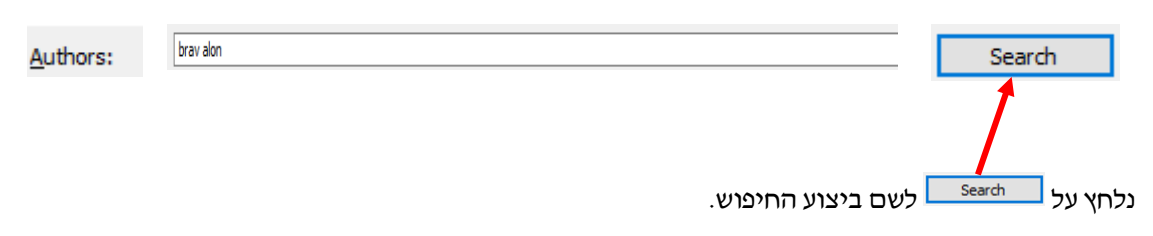

קיבלנו מסך ובו פירוט המאמרים של המחבר שביקשנו- אפשר ללחוץ על כל אחת מן הרשומות על מנת לסדר לפיה למשל, לפי מספר הציטוטים בסדר יורד:

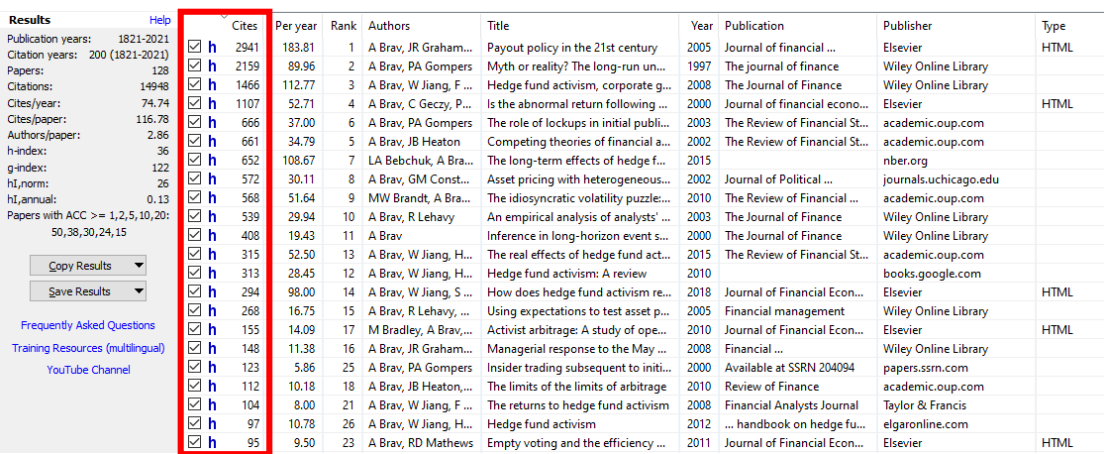

בחלקו השמאלי של המסך אפשר לראות את סיכום הנתונים של מחבר זה:

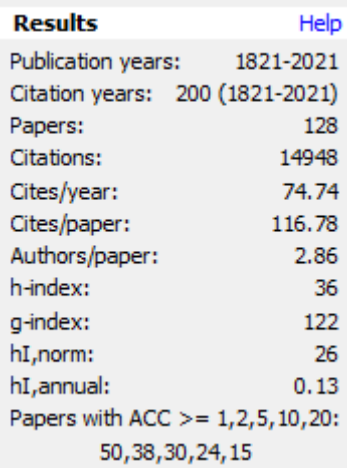

למשל, את מספר הציטוטים הכולל שלו )**אי-אפשר להסיר כאן ציטוטים עצמיים**( – בדוגמה זו: 14,948 וה- **index-h** שלו: 36